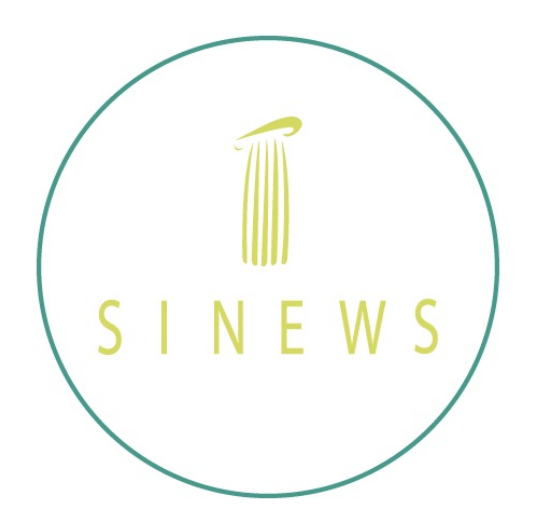

# Manual para uso de la Plataforma SINEWS ONLINE

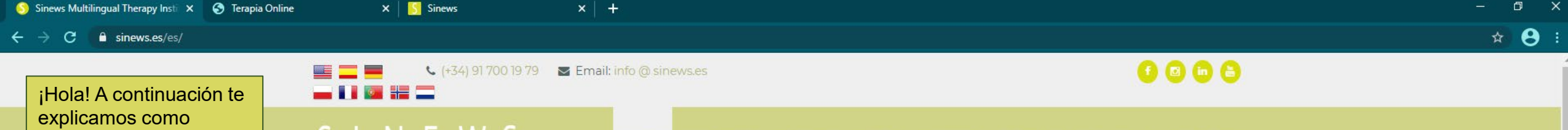

regístrate en nuestra plataforma online y su uso general

Puedes acceder a la plataforma a través de dos maneras.

1- Desde nuestra página principal: [www.sinews.es,](http://www.sinews.es/) pinchando el banner de Terapia On Line (abajo, indicado por la flecha) 2- A través del link

directo a la sección de terapia online:

## Español:

[https://www.sinews.es/es](https://www.sinews.es/es/terapia-online.html) /terapia -online.html Inglés: [https://www.sinews.es/en](https://www.sinews.es/en/online-therapy.html) /online -therapy.html

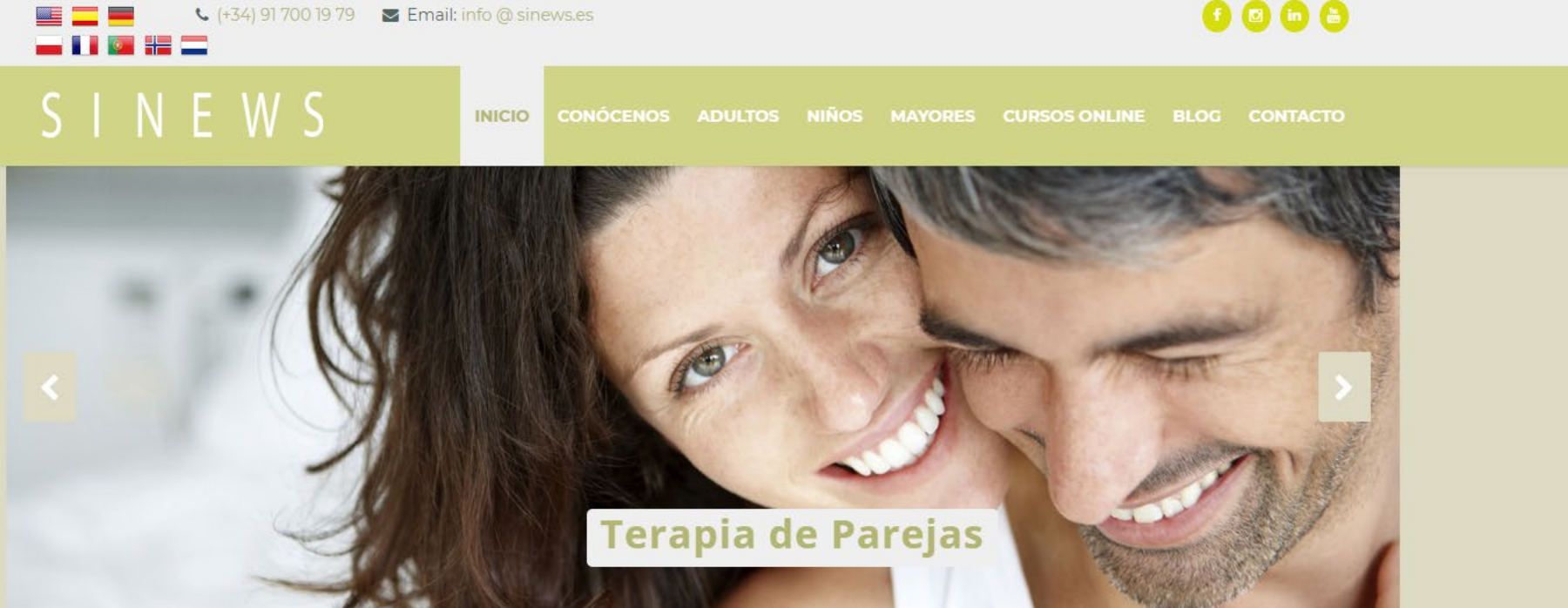

## SINEWS Instituto de Terapia Multilingüe

En SINEWS somos conscientes del poder de la palabra, sentirse comprendido y poder expresar es imprescindible para que el proceso terapéutico funcione. Por eso, nuestro equipo multidisciplinar de profesionales nativos ofrece sus servicios en varios idiomas: inglés, alemán, polaco, hebreo... Y, por supuesto, español.

Nuestra fortaleza es el trabajo en equipo, nuestros profesionales, coordinados, te atenderán con respeto por la confidencialidad, rigor, calidad y calidez.

En nuestro GABINETE de Madrid centro (Chamberi) ofrecemos:

· Psicología

 $w =$ 

m.

- · Adultos
- · Niños o Mayore
- 
- · Adultos · Niños

· Psiquiatría

o Mayores

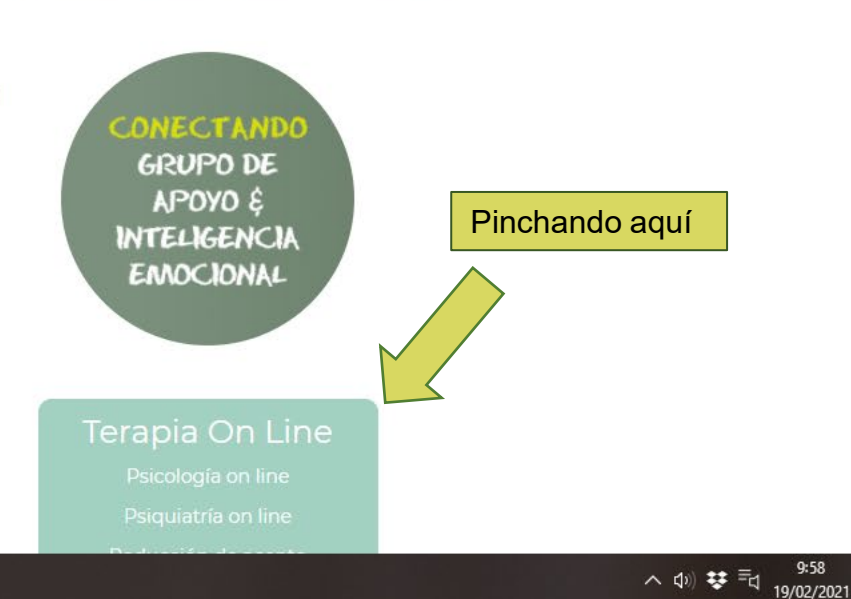

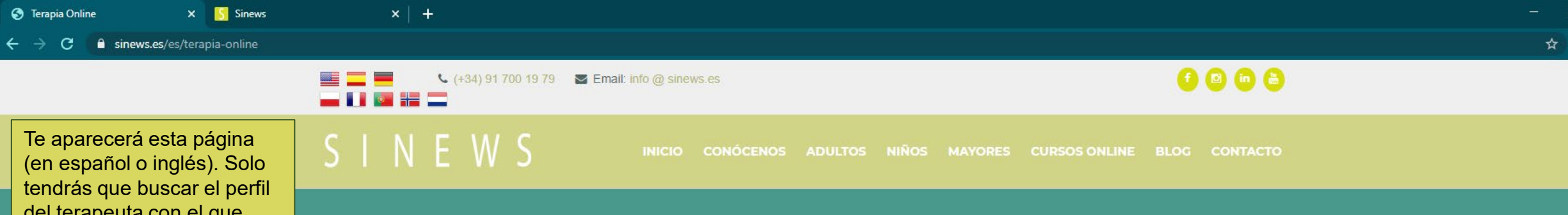

quieras citarte y seleccionarlo.

Sinews. Terapia Online

Si eres estudiante o empleado de una institución con convenio de SINEWS deberás seleccionar el perfil del terapeuta que te corresponde siempre y cuando tenga el Logo de tu institución o empresa.

Allí te solicitará un código especial que te habrá otorgado previamente el servicio de InCompany (para empresas) o tu universidad.

Este código deberás utilizarlo para acceder al perfil.

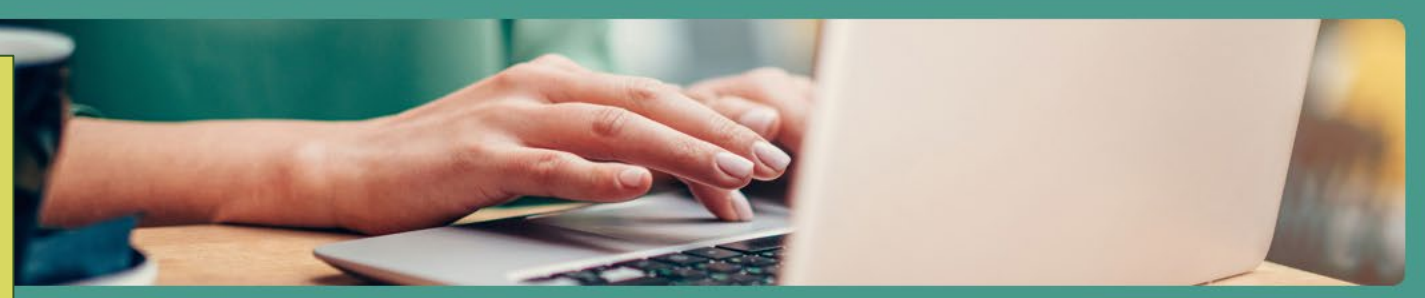

equipo de salud mental con base en Madrid, España, dedicado a la atención de personas expatriadas en su idioma nativo. alidad es la atención desde la sensibilidad a las diferencias culturales y le damos la máxima importancia al uso de la lengua materna para hacer terapia

cada atendiendo a familias de expatriados, personal de embajadas, empleados en programas de movilidad internacional, militares desplazados y programas internacionales nos avalan.

propia plataforma, con las máximas garantías de confidencialidad, queremos acercarte los servicios de Psiquiatría online, Psicología online y Coaching oma: Español, inglés, alemán, portugués, francés, polaco, noruego, hebreo... ¿hablamos?

### 1. Commenza seleccionando a un terapeuta online

2. Podrás ver su perfil profesional detallado y elegir el servicio que te interese. Una vez que estés registrado, tendrás acceso a su calendario de disponibilidad y podrás concertar tu sesión

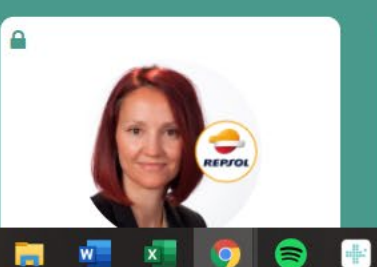

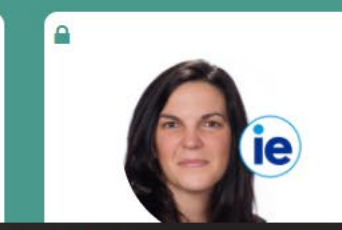

P

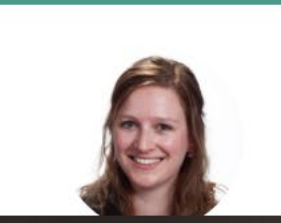

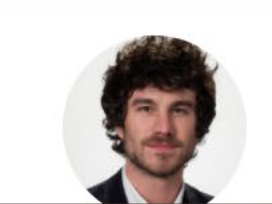

S Sinews - Contratar servicio

 $\mathbf{x}$ 

 $x +$ 

sinews.es/es/terapia-online

Si eres estudiante o empleado de una institución con convenio de SINEWS deberás seleccionar el perfil del terapeuta que te corresponde siempre y cuando tenga el Logo de tu institución o empresa.

Allí te solicitará un código especial que te habrá otorgado previamente el servicio de InCompany (para empresas) o tu universidad.

Este código deberás utilizarlo para acceder al perfil.

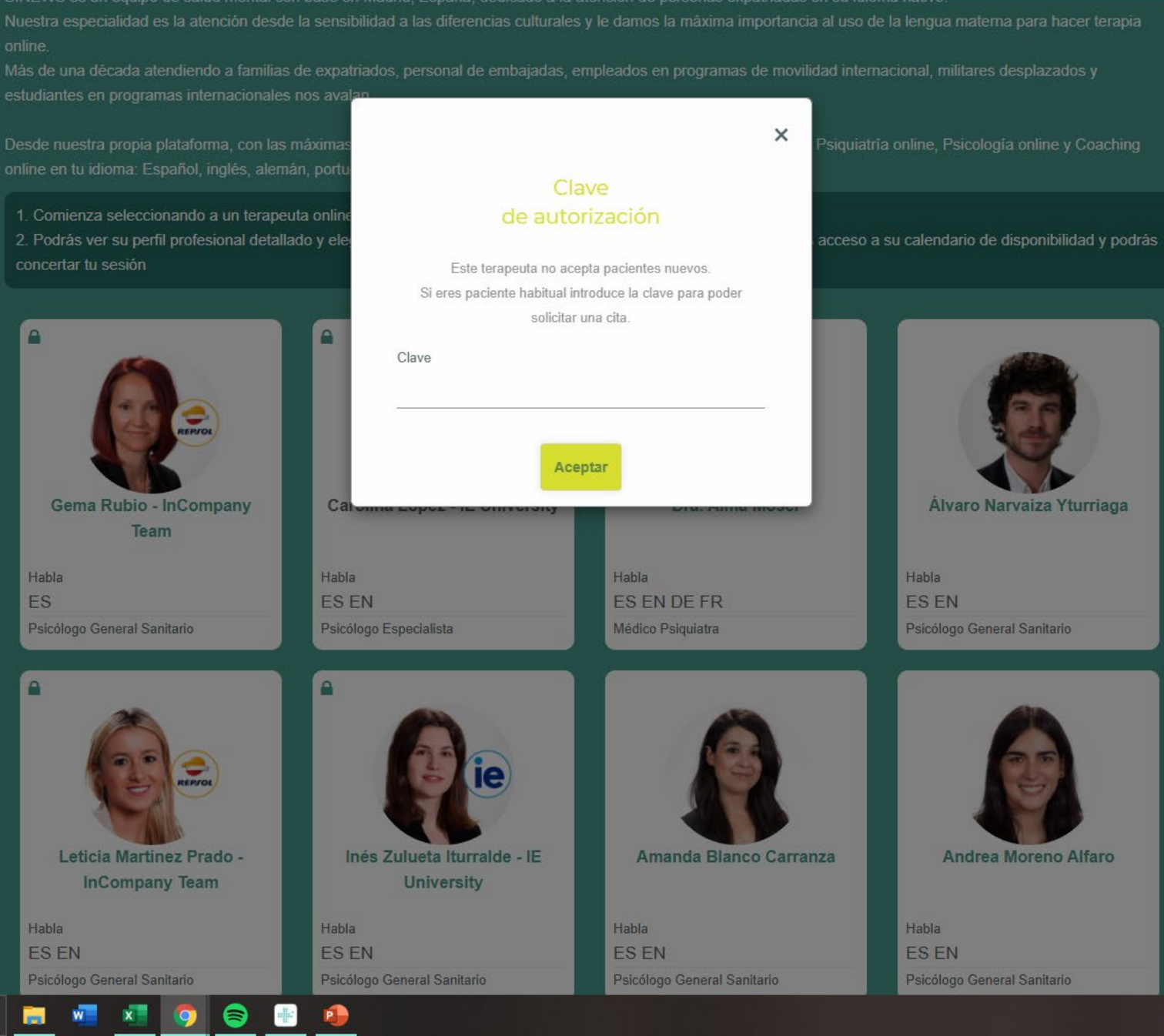

 $\Box$  $\theta$ : ☆

 $\therefore$  40)  $\rightleftarrows$   $\equiv$   $\frac{10:05}{19/02/2021}$ 

 $\times$ 

 $\times$  5 Sinews

 $x$  +

#### portal.sinews-online.net/dra-orlanda-varela-gonzalez C.

Después de seleccionar el perfil del profesional con el que quieres citarte verás esta página:

Podrás seleccionar el tipo de servicio que quieres realizar o/y podrás ver información general del profesional

Pincha el servicio que quieras

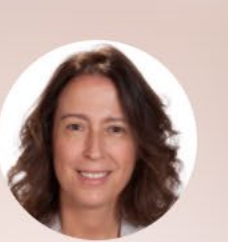

## Orlanda Varela González

Núm. colegiado: 282853908 Especialidad: Psiquiatra

He trabajado como psiquiatra en la clínica privada desde hace más de veinte años atendiendo a pacientes de todas las edades ya que desde el inicio de mi carrera me formé también en psiquiatría infantil y del adolescente y veo adultos desde la edad universitaria hasta personas con edad avanzada. A lo largo de estos años he atendido en SINEWS a clientes de todas las nacionalidades y religiones en inglés y español.

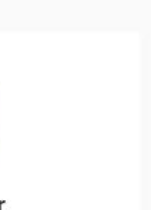

Estandar

**Mensaje Gratuito** 

ਵ

Servicio de Mensajeria por defecto

**P** 

車

CONSULTA REVISIÓN PSIQUIATRÍA -PSYCHIATRY FOLLOW UP CONSULT

CONSULTA PSIOUIATRÍA -

PSYCHIATRY CONSULT

Videoconsulta 130 €

PRIMERA CONSULTA PSIQUIATRÍA - FIRST **PSYCHIATRY CONSULT** 

### Videoconsulta 130 €

PRIMERA CONSULTA PSIQUIATRÍA -FIRST PSYCHIATRY CONSULT

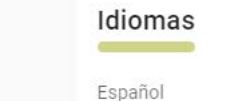

 $x =$ 

高

 $w =$ 

Inglés

8

 $\Box$ 

 $\star$ 

 $\times$ 

 $\theta$ :

 $x +$ 

 $\bullet$ 

"卡"

 $\mathsf{x}$ 

Luego se te pedirá que pongas tus datos para ingresar (si ya tienes una cuenta creada)

Si no tienes cuenta, tendrás que pinchar en "Regístrate" y poner tus datos. Luego deberás confirmar tu cuenta a través de un email que llegará a tu correo electrónico.

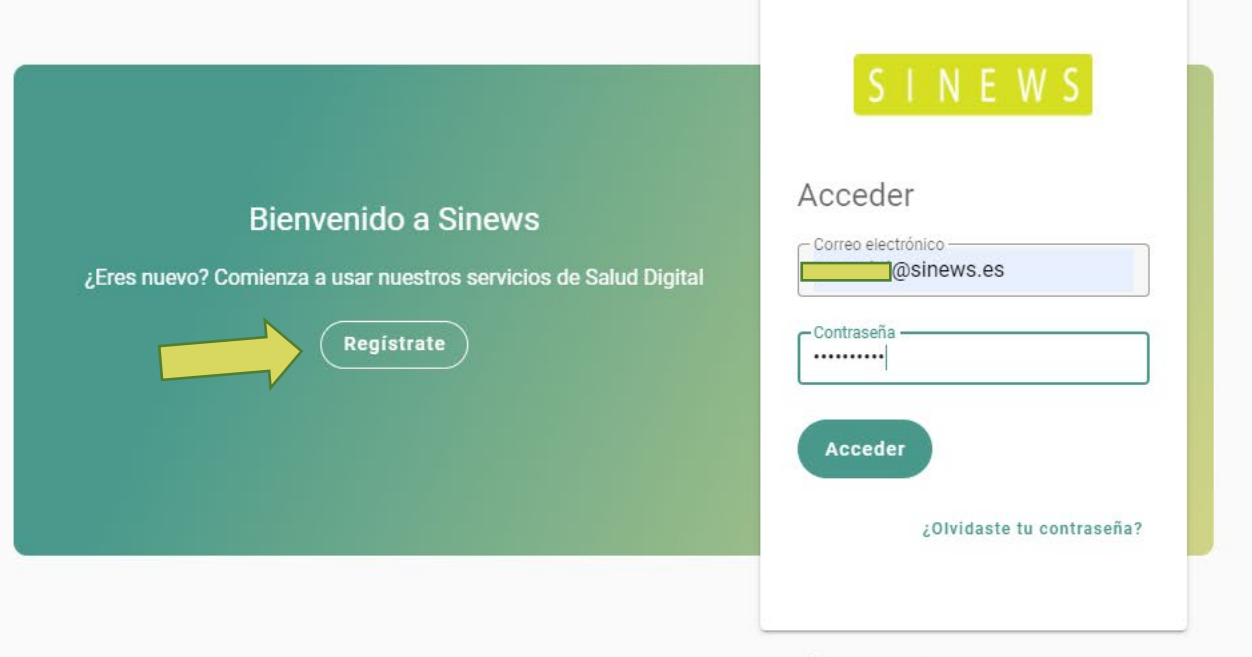

Español v Privacidad Cookies Aviso Legal

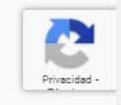

 $F_{21}$ 

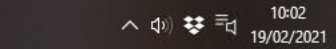

≡

 $\triangledown$ 

 $\mathsf{x}$ 

Una vez que hayas ingresado a la  $\boxed{\phantom{1}}$ plataforma, selecciona la hora que 嗊 más te convenga.

#### $\widehat{H}$ Videoconsultas

- No existe límite de tiempo para 同 reservar una cita, es decir puedes hacer la reserva a las 10:30 para O una cita a las 11:00 del mismo día; sin embargo, debe ser confirmada 云 por tu terapeuta.
- **Si no es posible que la**  ද්රිදි **confirme, la cita no tendrá lugar.**  $\circledcirc$ 
	- Por ello sugerimos que agendes citas para el día siguiente.

Si reservas una cita y no es confirmada por el terapeuta esta puede ser modificada para otro día por el profesional. Sólo debes comunicarte con él/ella a través de la sección de mensajería (explicado más adelante)

### **自** Calendario de disponibilidad  $\leftarrow$ Febrero  $\rightarrow$ Lunes **Martes** Miércoles Jueves **Viernes** Sábado Domingo 15 16 17 18 19 20 21 11:00 Selecciona el hueco que quieras, en este ejemplo Orlanda Varela González usaremos las 11:00 am Núm. colegiado: 282853908 Escriba el motivo de la consulta Psiguiatra **口** Mensajería - Gratuita  $\widehat{f}_{\mathbf{M}}$  Videoconsultas  $\sim$ En esta sección Pago con tarjeta debes poner los datos de tu tarjetaNúmero de tarjeta MM / YY CVC Si tienes un código ¿Dispones de un código promocional? de descuento 쬬 colócalo aquí, si no se refleja el Proceder al pago (130€) descuento antes de pagar contacta con nosotros

Servicio de Videoconsulta

Privacidad Cookies Aviso Legal

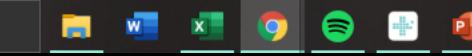

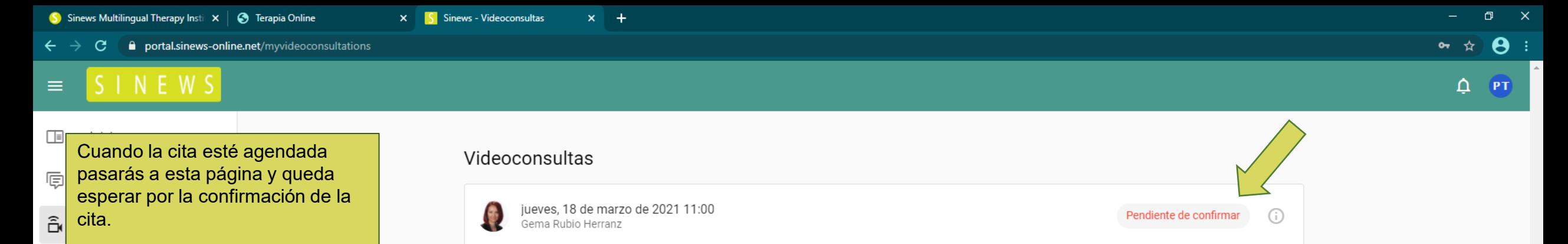

Todas las citas deben ser  $\mathbf{F}$ confirmadas por los terapeutas para que puedan realizarse. Ò

 $\checkmark$ 

- Documentos 园
- छु Ajustes
- $\circledcirc$ Ayuda
- ♡ Envíanos un mensaje

Privacidad Cookies Aviso Legal

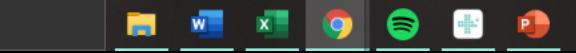

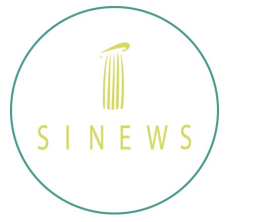

Fecha

Mientras esperas por la confirmación recibirás un mensaje de texto y un Email informándote del estado de la cita.

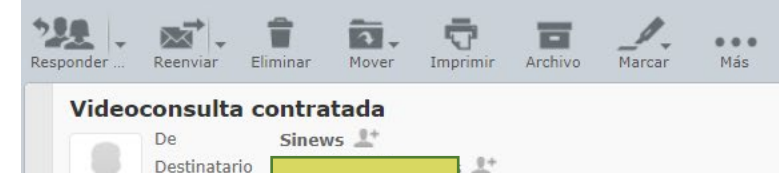

Hoy 10:50

SINEWS

Has contratado la videoconsulta "SESIÓN DE PSICOLOGÍA"

Este mensaje, y en su caso, cualquier fichero anexo al mismo, puede contener información confidencial, siendo para uso exclusivo del destinatario, quedando prohibida su divulgación copia o distribución a terceros sin la autorización expresa del remitente. Si Vd. ha recibido este mensaje erróneamente, se ruega lo notifique al remitente y proceda a su borrado. De conformidad con Ley Orgánica 3/2018, de 5 de diciembre, de Protección de Datos y Garantía de los Derechos Digitales (LOPDGDD) por la que se introduce en nuestro ordenamiento jurídico el

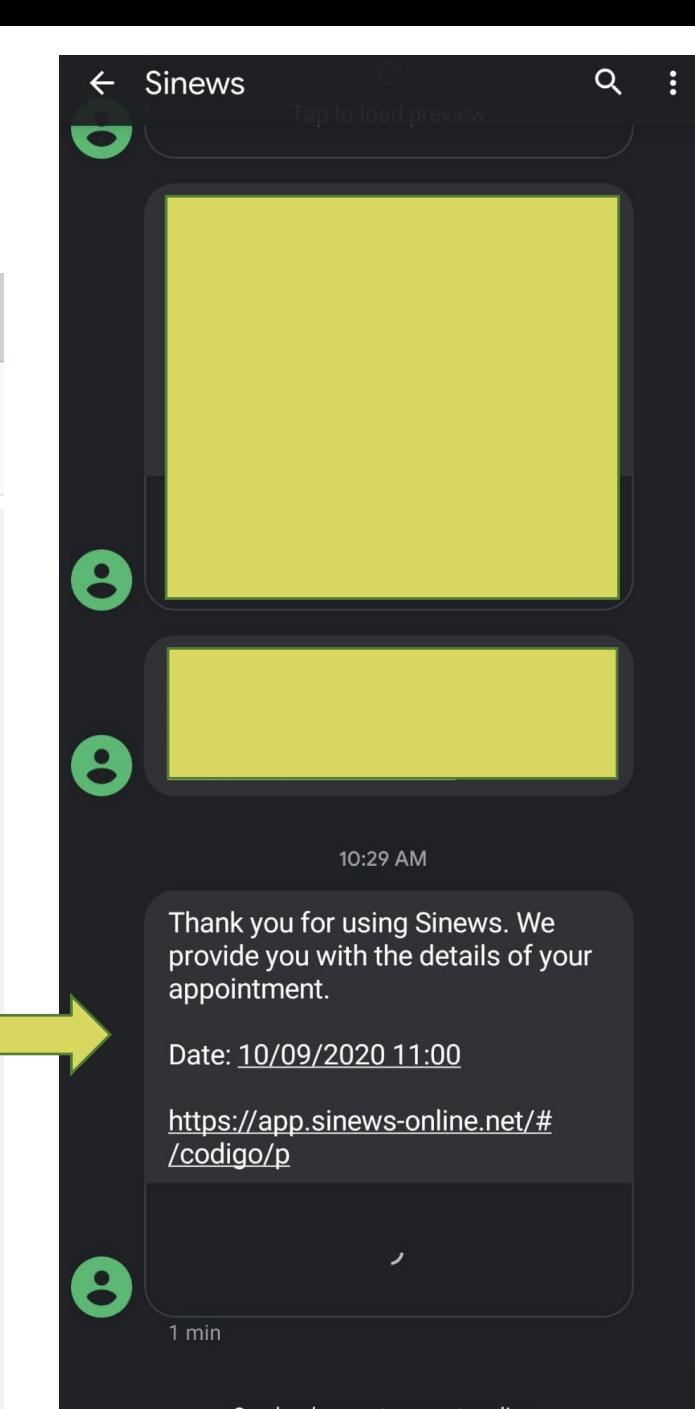

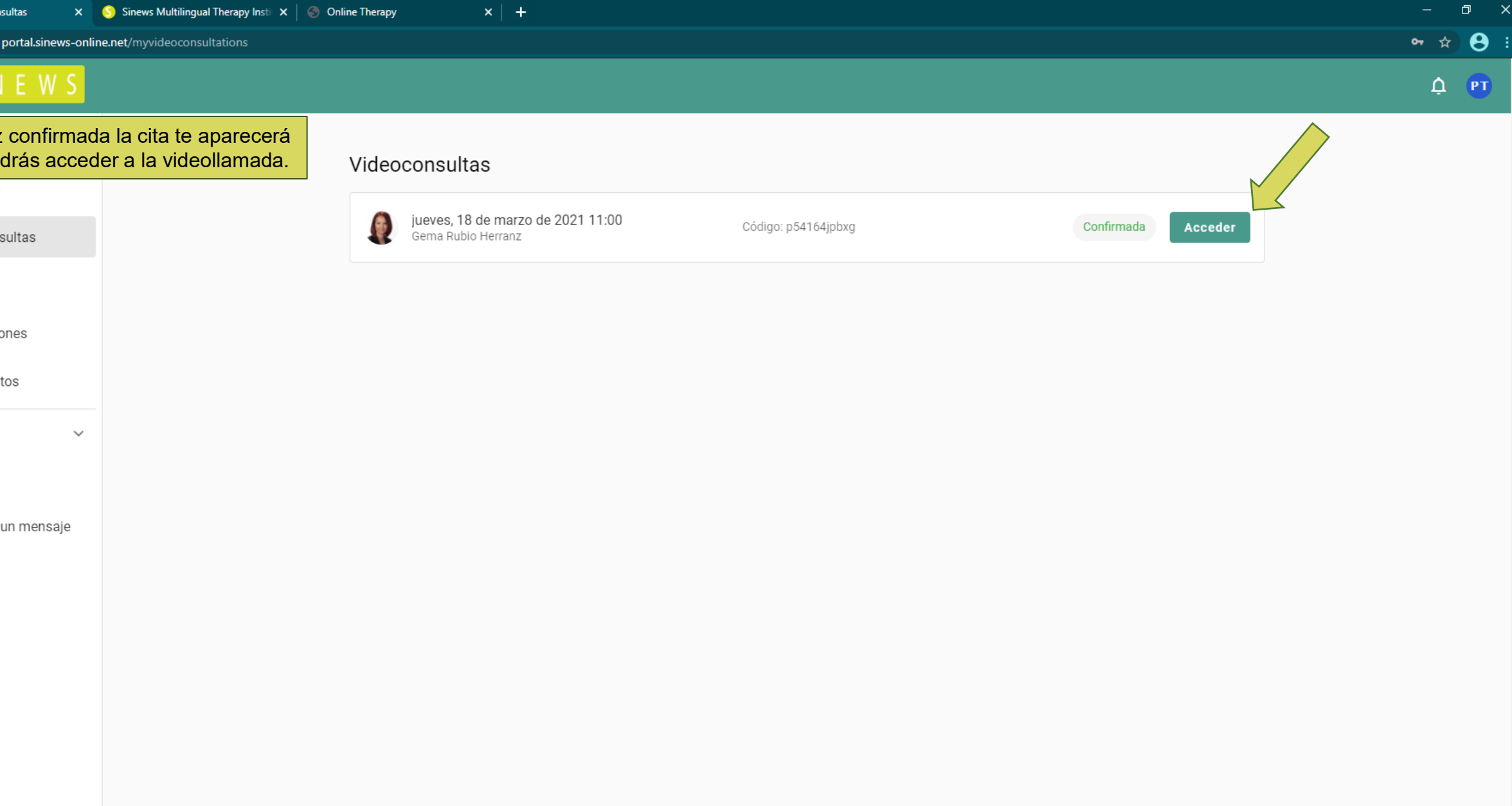

Privacidad Cookies Aviso Legal

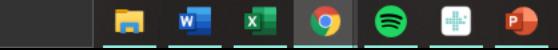

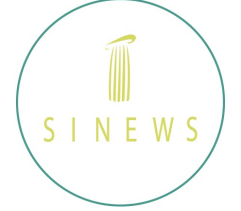

Cuando tu terapeuta confirme la cita, también recibirás un correo como este.

## SINEWS

## Tienes programada una videoconsulta

Ħ

Hola

Gema Rubio Herranz especialista en Psicología ha programado contigo una videconsulta.

## Dia y hora: 18/03/2021 a las 11:00:00

UTC+1: Corresponde a la zona horaria del Horario Central Europeo (CEST) de España

Acceda a la sección de citas pendientes de su panel de paciente para iniciar la videoconsulta

Recuerda tener disponibles los documentos e informes necesarios para una mejor atención

Este mensaje, y en su caso, cualquier fichero anexo al mismo, puede contener información confidencial, siendo para uso exclusivo del destinatario, quedando prohibida su divulgación copia o distribución a terceros sin la autorización expresa del Al acceder a la videollamada por primera vez, verás este mensaje para dar permisos a tu Ordenador/Mac o a tu dispositivo Android/IOS

Estás a punto de unirte a una videoconsulta

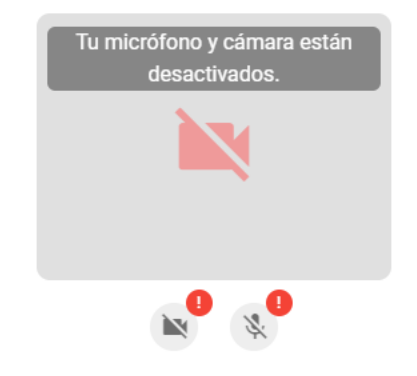

Necesitas permitir el acceso a tu cámara y micrófono para unirte. Inténtalo de nuevo y selecciona "Permitir" cuando se te pida.

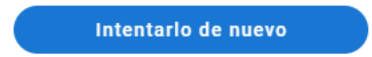

 $\Box$ 

■☆ 日:

 $\mathbf{x}$ 

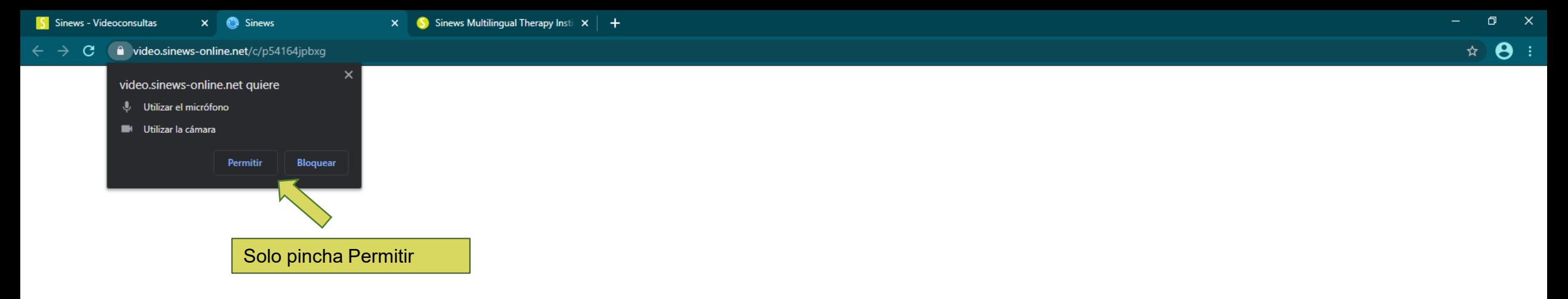

## Estás a punto de unirte a una videoconsulta

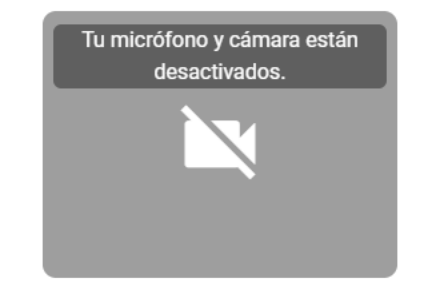

Para que tu interlocutor pueda verte y escucharte tu navegador solicitará acceso a tu cámara y micrófono

Solicitar permisos

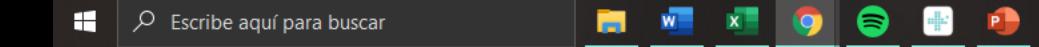

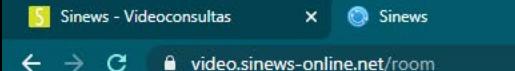

 $\bullet$  X  $\bullet$  Sinews Multilingual Therapy Instit X | +

11:01 AM 2.1 口  $\cdot$  :

Así es como se ve una vez que pinches sobre "go to video call" o "iniciar videoconferencia" en la ventana anterior.

NOTA: Podrás acceder a esta área desde que tu cita esté confirmada, pero la sesión no iniciará si tu terapeuta y tú no os conectáis a esa sesión. Lógicamente os conectarais el día y la hora que os toque

**B W X Q** 

 $\bullet$ 

圖

E

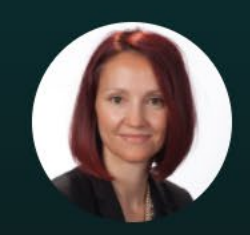

**Gema Rubio Herranz** □ 18/03/2021 11:00

Esperando a Gema Rubio Herranz

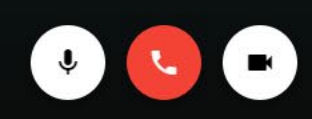

## S I N E W S

Gracias por utilizar nuestra plataforma de videoconsulta

**Salir** 

Una vez finalizada la sesión saldrá esta ventana.

Si por dificultades técnicas se interrumpe la sesión pueden retomarla desde el menú de citas.

Si tienes dudas sobre esto, soporte técnico puede ayudarte inmediatamente a través del chat en vivo.

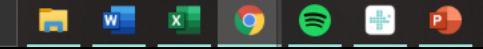

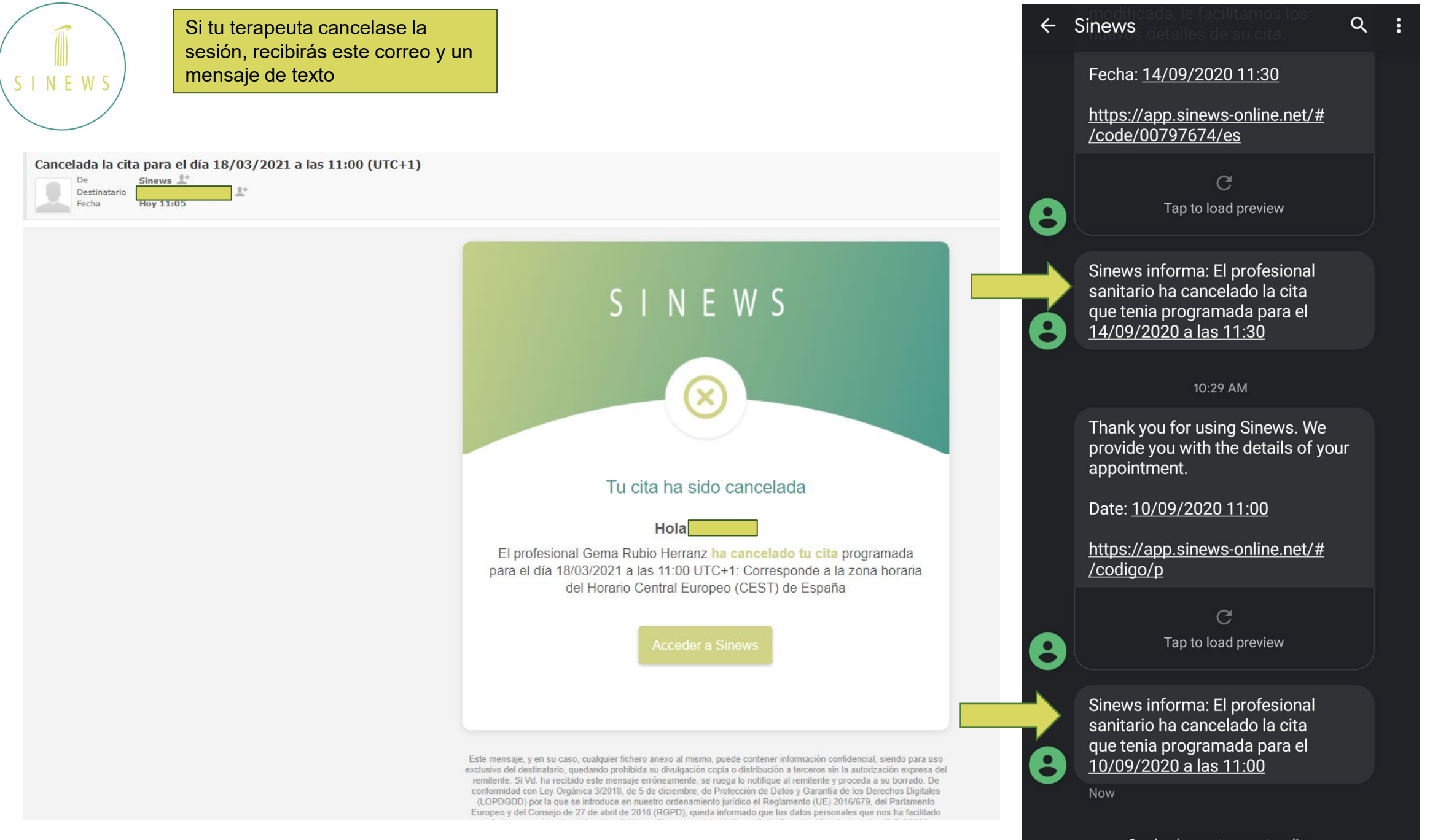

portal.sinews-online.net/dra-gema-rubio-herranz C. – →

 $\times$  **S** Sinews

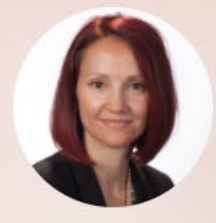

S Sinews - Videoconsultas

 $\mathbf{x}$ 

## **Gema Rubio Herranz**

 $x +$ 

Núm. colegiado: M-17078 Especialidad: Psicólogo

Me licencie en Psicología por la Universidad Complutense de Madrid en 1999. Inmediatamente después me matricule para obtener el Diploma en Estudios Avanzados, título que me permitió formar parte de grupos de investigación, ser coautora de diferentes publicaciones científicas y prepararme para mi Tesis Doctoral. Estos fueron mis comienzos en la investigación y la docencia.

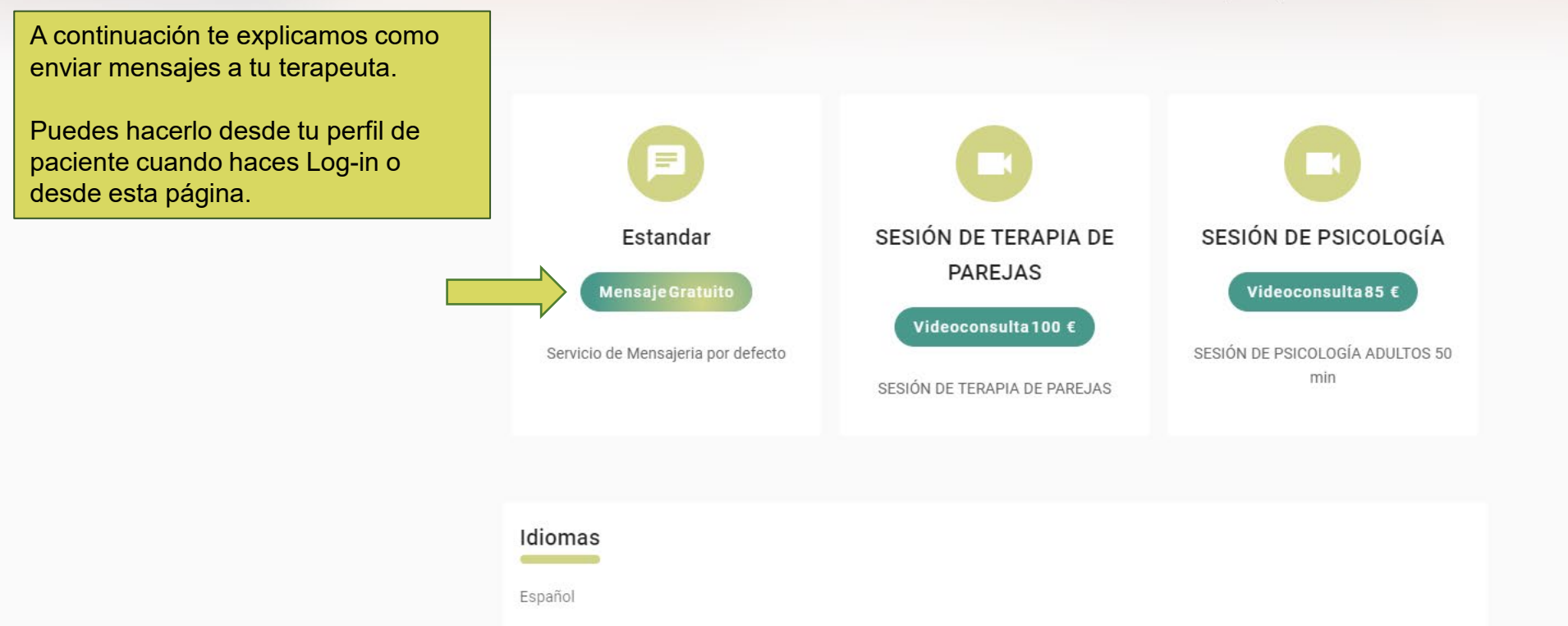

 $x \mid S$  Sinews

Experiencia profesional

P

高

 $W =$ 

 $\Box$ 

 $\star$ 

 $\times$ 

 $\theta$ :

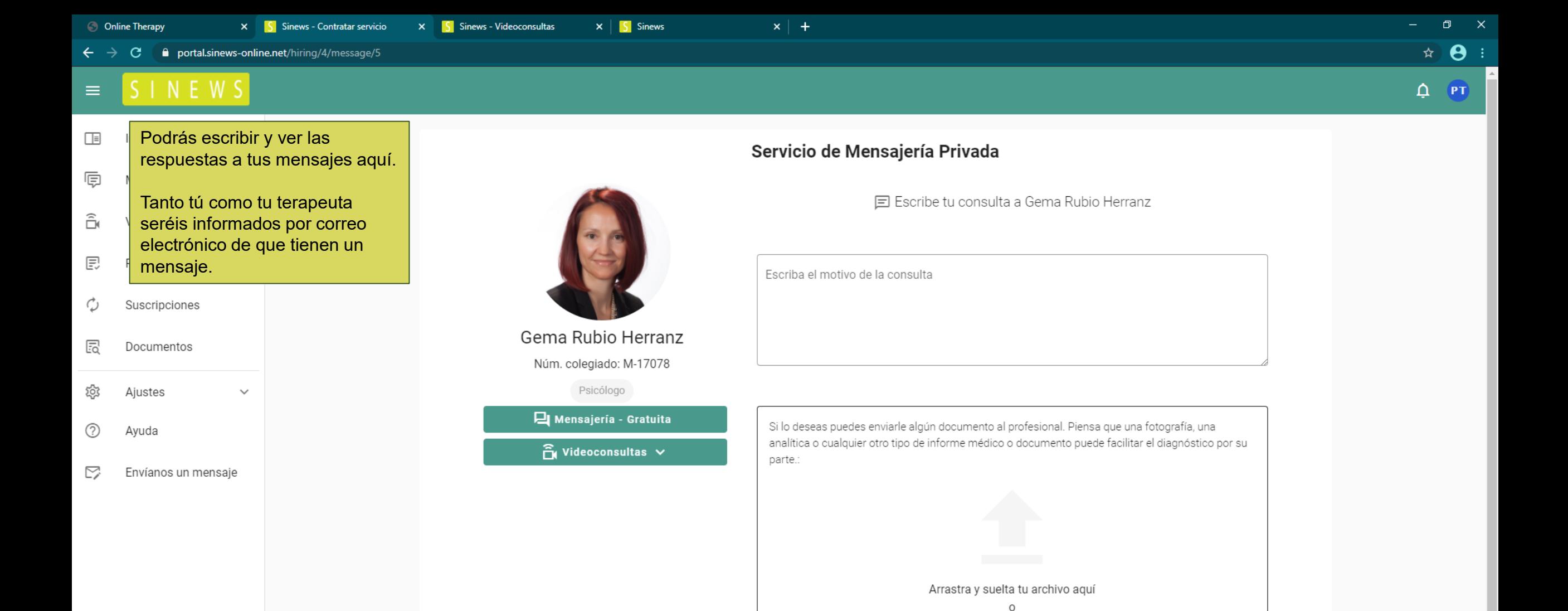

buscar archivo

Archivos soportados Máximo 20 MB XLS, DOC, PDF, JPG, PNG

**Enviar** 

Privacidad Cookies Aviso Legal

H.

 $\sqrt{2}$  Escribe aquí para buscar

 $W$   $X$ 

€

 $\bullet$ 

中国

 $\mathbf{r}$ 

m.

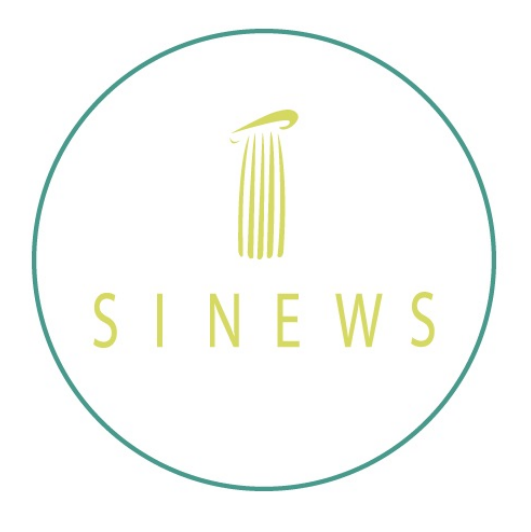

Esto concluye el tutorial general del uso de nuestra plataforma web.

Si tienes alguna otra duda, puedes dirigirte a nuestro FAQ que conseguirás en la página principal de la plataforma.

O puedes enviar un mensaje a nuestro equipo de soporte a través de: https://patient.sinews-online.net/contacto

## *i*Gracias!